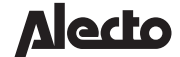

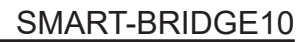

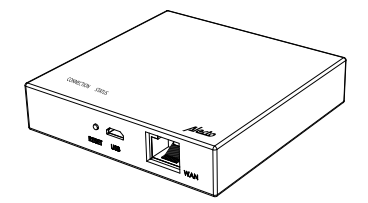

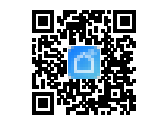

**1**

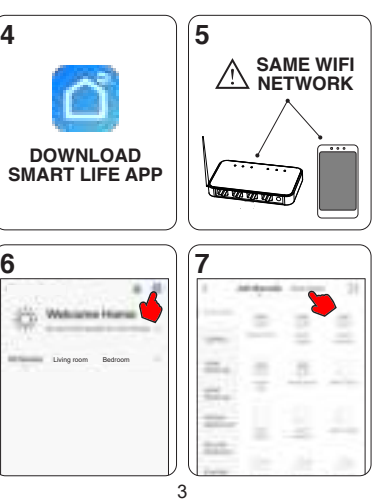

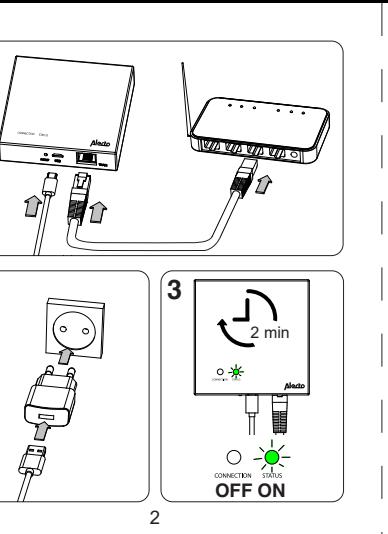

5

Allegia:

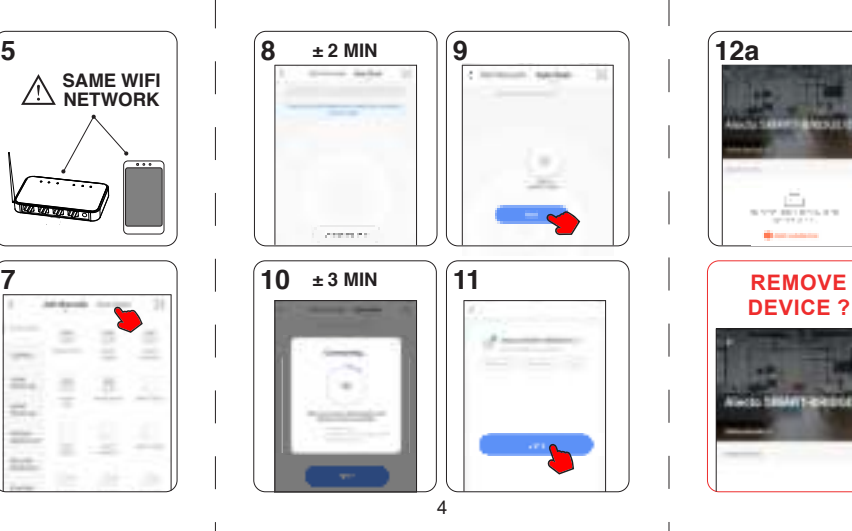

1

NL De SMART-BRIDGE10 werkt samen met alle Zigbee sensoren.

FR Le SMART-BRIDGE10 fonctionne avec tous les capteurs Zigbee.

DE Die SMART-BRIDGE10 funktioniert mit allen Zigbee-Sensoren.

GB The SMART-BRIDGE10 works with all Zigbee sensors.

ES El SMART-BRIDGE10 funciona con todos los sensores Zigbee.

IT SMART-BRIDGE10 funziona con tutti i sensori Zigbee.

PT O SMART-BRIDGE10 funciona com todos os sensores Zigbee.

PL SMART-BRIDGE10 współpracuje ze wszystkimi czujnikami Zigbee.

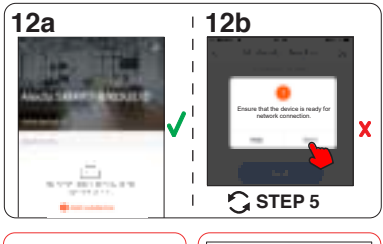

SE SMART-BRIDGE10 arbetar tillsammans med alla Zigbee sensorer.

RO SMART-BRIDGE10 funcționează împreună cu toți senzorii Zigbee.

- Eloignez toujours des liquides et de l'humidité.
- Voulez-vous connecter le SMART-BRIDGE10 à un autre routeur ou voulez-vous reconnecter le SMART-BRIDGE10 à un autre appareil ? Retirez d'abord le SMART-BRIDGE10 de l'application SmartLife

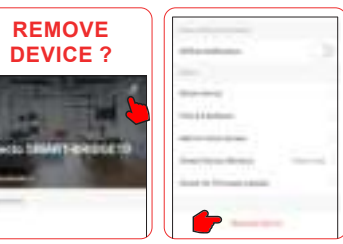

- Houd het product uit de buurt van vloeistoffen en vochtigheid.
- Wilt u de SMART-BRIDGE10 op een andere router aanmelden of wilt u de SMART-BRIDGE10 opnieuw aanmelden met een ander toestel? Verwijder dan eerste de SMART-BRIDGE10 uit de SmartLife app.

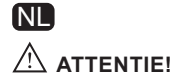

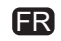

## **ATTENTION!**

# **ATENCIÓN:**

## **ATTENZIONE!**

## **UWAGA! ATENȚIE!** PL ROUGH ROUGH ROUGH ROUGH ROUGH ROUGH AND ROUGH ROUGH ROUGH AND ROUGH ROUGH ROUGH ROUGH ROUGH ROUGH ROUGH ROU

ES

**in** 

7 8 9

Undvik kontakt med vätskor och fukt.

# **OBS!** SE

10

Hereby, Hesdo declares that the radio equipment type Alecto SMART-BRIDGE10 is in compliance with directive 2014/53/EU. The full text of the EU declaration of conformity is available at

the following internet address:

http://DOC.hesdo.com/SMART-BRIDGE10-DOC.pdf Hesdo BV Azielaan 12 5232 BA, 's-Hertogenbosch The Netherlands

www.alectosmart.com v1.2

 $\sim$ 

. **\** 

Communication technology: Protocol: Operating system: Detection range: Ethernet speed: Memory: Frequency: Maximum output power: Dynamic output power: Adapter model: Adapter input: Adapter output: Working voltage Operation temperature: Operation humidity: Dimensions: Environment of use: Zigbee, LAN Zigbee 3.0 Android 4.4+ or iOS 9.0+ Up to 30 meters Up to 100 Mbps Flash 128 Mb, RAM 256 Mb 2.4 GHz 19 dBm >35 dB A806A-050100U-EU1 100-240V 50/60Hz 0.2A  $5V = 1A$ 1.8~3.3V  $-10^{\circ}$ C ~ 55 $^{\circ}$ C 10% - 90% (no condensation) 23x90x90 mm Only indoor!

#### **SPECIFICATIONS**

DECLARATION OF CONFORMITY

Keep away from liquids and humidity. Tenere lontano da liquidi e umidità. Trzymać z dala od płynów i wilgoci. Nu lăsați produsul departe lichide și umiditate. Doriți să înregistrați SMART-BRIDGE10 pe un alt router sau doriți să înregistrați din nou SMART-BRIDGE10 cu alt dispozitiv? Mai întâi scoateți SMART-BRIDGE10 din aplicația SmartLife.

DE

# $\angle$ ACHTUNG!

# GB

#### **ATTENTION!**

Möchten Sie den SMART-BRIDGE10 an einen anderen Router anschließen oder den SMART-BRIDGE10 wieder an ein anderes Gerät anschließen? Entfernen Sie zunächst den SMART-BRIDGE10 aus der SmartLife App.

¿Desea conectar el SMART-BRIDGE10 a otro enrutador o desea volver a conectar el SMART-BRIDGE10 a otro dispositivo? En primer lugar, retire el SMART-BRIDGE10 de la aplicación SmartLife.

Pretende ligar o SMART-BRIDGE10 a outro router ou pretende voltar a ligar o SMART-BRIDGE10 a outro dispositivo? Primeiro, remova o SMART-BRIDGE10 do aplicativo SmartLife.

Vill du registrera SMART-BRIDGE10 på en annan router eller vill du registrera SMART-BRIDGE10 igen med en annan enhet? Ta först bort SMART-BRIDGE10 från SmartLife-appen.

Chcesz podłączyć SMART-BRIDGE10 do innego routera lub chcesz ponownie podłączyć SMART-BRIDGE10 do innego urządzenia? Najpierw usuń SMART-BRIDGE10 z aplikacji SmartLife.

Vuoi collegare SMART-BRIDGE10 ad un altro router o vuoi ricollegare SMART-BRIDGE10 ad un altro dispositivo? Per prima cosa rimuovere SMART-BRIDGE10 dall'applicazione SmartLife.

# ATENÇÃO!

**PT** 

• Von Flüssigkeiten und Feuchtigkeit fernhalten. <br>• Von Flüssigkeiten und Feuchtigkeit fernhalten. <br>• Mantenen alejado de líquidos e de humidade.

Do you want to connect the SMART-BRIDGE10 to another router or do you want to reconnect the SMART-BRIDGE10 to another device? First remove the SMART-BRIDGE10 from the SmartLife app.